Espace pédagogique de l'académie de Poitiers > Collège André ALBERT - SAUJON (17) > ADMINISTRATION DU COLLEGE

<https://etab.ac-poitiers.fr/coll-saujon/spip.php?article2555> - Auteur : Chef d'établissement

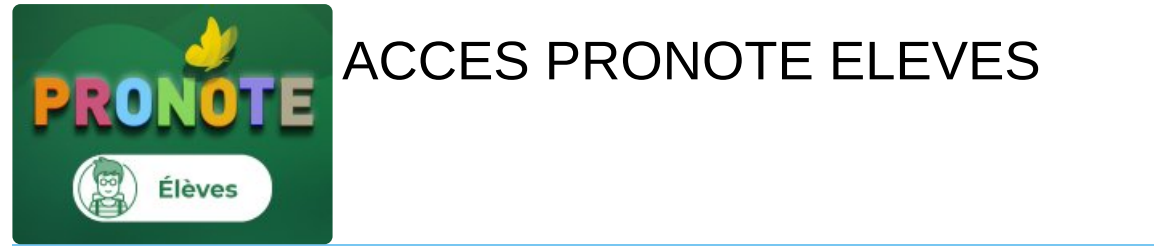

*Descriptif :*

PRONOTE des élèves : COMMENT SE CONNECTER ?

*Sommaire :*

**COMMENT SE CONNECTER A PRONOTE :**

**A l'attention des élèves,**

**En cette nouvelle année, la connection à PRONOTE a changé et passe dorénavant par EduConnect.**

Si vous êtes déjà élève au collège, vos identifiants à EduConnect vous ont été transmis les années **précédentes. Les codes sont donc les mêmes.**

*>>> Si vous avez perdu vos codes, merci de vous identifier sur le panneaux d'inscription se situant en salle 102*

**Si vous un nouvel élève au collège , un courrier vous sera transmis par le collège** *>>> Pour vous accompagner, merci de vous adresser à votre professeur de technologie.*

**COMMENT SE CONNECTER A PRONOTE :**

**Se rendre sur le site du collège : <https://etab.ac-poitiers.fr/coll-saujon/>**

## 1. CLIQUEZ SUR "ACCES EduConnect ELEVES" ou SUR "SERVICES NUMERIQUES"

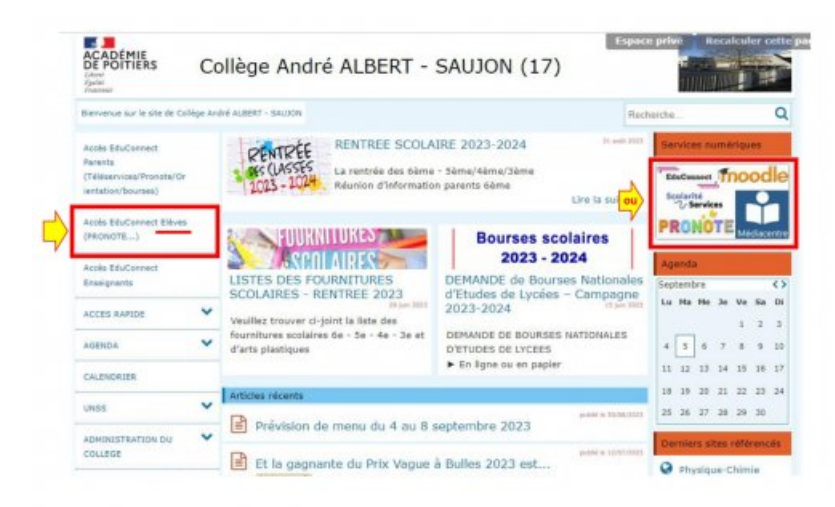

publié le 05/09/2023

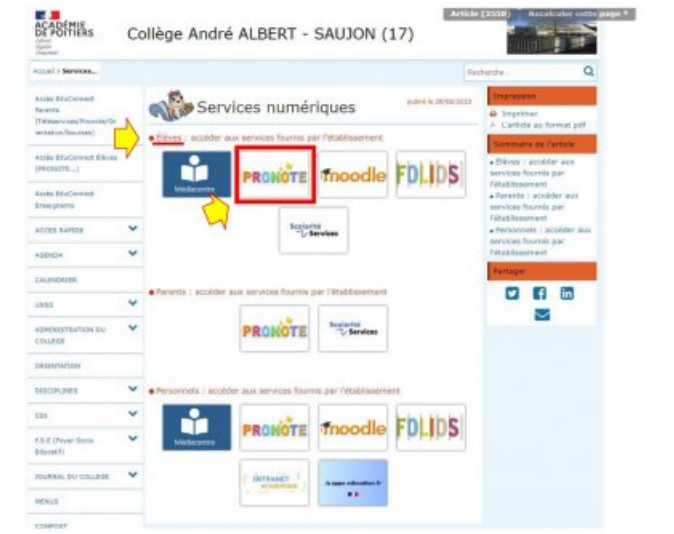

## 3. VOUS ACCEDEZ A LA PAGE D'ACCES EduConnect CLIQUEZ SUR ELEVE

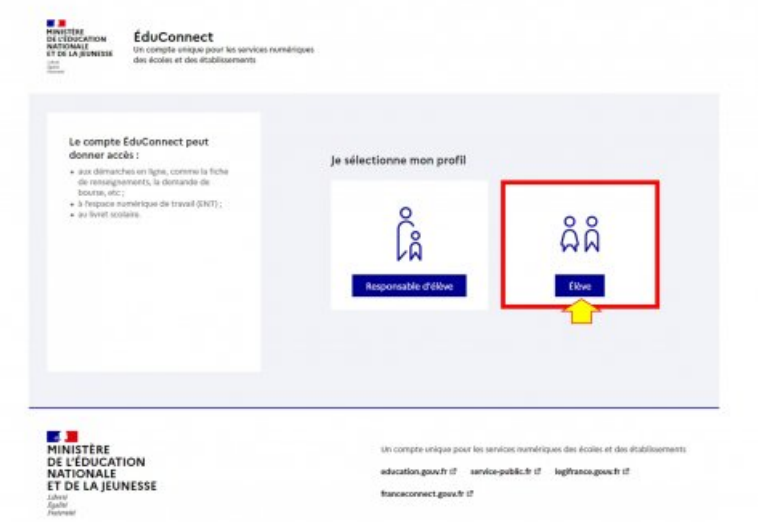

## 4. SAISIR VOTRE IDENTIFIANT et MOT DE PASSE

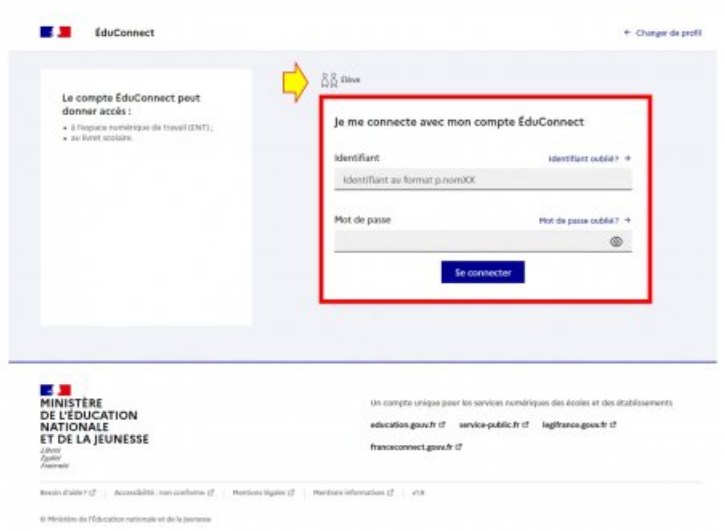

>>> Un nouveau mot de passe vous sera demandé si vous êtes un nouvel élève au collège ou si celui-ci a **été réinitialisé.**

## **>>> Une date de naissance peut vous êtes demandée pour confirmation**

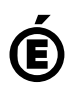

**Il ne peut en aucun cas être proposé au téléchargement ou à la consultation depuis un autre site.**